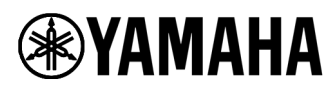

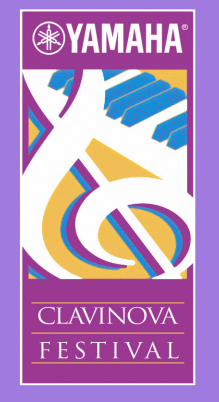

## **Arrangement Ideas for Yamaha Clavinova Festival Participants**

 In helping prepare your students for the Yamaha Clavinova Festival, here are a few ideas that may help you understand some of the many exciting features the CVP series Clavinovas has to offer. The spirit of the Festival is "Enriching Lives Through Music Participation". This event is designed to be fun, and to challenge your students to create, and do something a little different. The Yamaha CVP Clavinova has many exciting features that we would like to introduce you to. With many different orchestral voices and effects available, the possibilities are endless. Be creative, and try something fun and exciting! You will enjoy the diversion, and so will your students! Good luck, and have a wonderful time! Here are some basic ideas you might want to experiment with.

- For an exciting variation to a piano selection, try combining the piano sound with some strings, or vocal sounds. Consider changing "registrations" for the different sections of the song. "Registrations" can be saved in the Clavinova in the "registration memory" section. Set up the Clavinova with the desired settings, touch the "memory registration" button, then select which memory you wish to save your setting to. It's very similar to "locking" your favorite radio station in the memory button of your car. The Clavinova has unlimited banks of registrations available, so many combinations are possible if desired. If the selection is too challenging to change registrations during performance, the left pedal can be assigned to change the registration incrementally. This is a very handy feature! Save these registrations to a USB flash drive, so that one you have your settings refined, you don't have to go through the procedure again when you want to play your selection.
- Consider having your students record a very basic track in the sequencer (recording feature on the Clavinova). It is often very tasteful to add a basic bass line, a simple counter melody, even a basic percussion part. For a bass line, you might consider adding a root, 5th pattern to a song. This will give you a great opportunity to discuss the harmony changes with your students, and have them help you identify where the chord changes take place. For a counter melody string line, you may also want to discuss the harmonic outline of the music. Automatic rhythms can also be used, and can really add a lot of excitement to a keyboard performance.
- When using an automatic accompaniment pattern, or "style", it adds a lot of excitement to an arrangement to use as many variations as possible, similar to what you might hear in a live band situation. Each style pattern has 4 variations - A, B, C and D. "A" is the more simplistic band, and "D" is the most complex. There are also 3 variations of introductions, and endings. For example, you may wish to start with a simple rhythm for the first section of the song. For the repeat, consider using a different variation of the rhythm. Try mixing and matching throughout the arrangement. These variations can be stored in the "registration memory" section of the Clavinova. For an even more

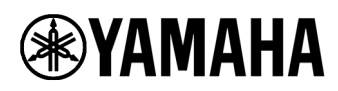

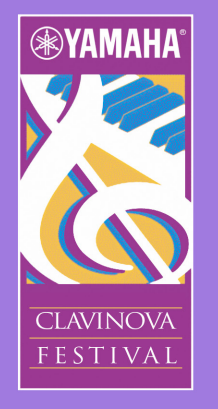

varied background, you can use the "mixer" feature to adjust the volume of the individual parts of the automatic accompaniment section. Each style accompaniment pattern can consists of 5 musical parts called; drums, bass, chord, phrase and pad. The volume of each of these parts can be adjusted to create further variations of each rhythm. Again, these volumes can be stored in the "registration memory" section of the Clavinova, and then stored to a USB flash drive for repeated use.

- Consider trying to emulate an arrangement done by a band or orchestra. The CVP Clavinova can record in up to 16 musical tracks, so some pretty elaborate arrangements can be made. When working on a project like this, it can be a great time to discuss orchestration with your students. Be sure to show them that the musical instruments of the orchestra have ranges. You can introduce them to many exciting styles of arranging for these different instruments. All instruments on the CVP have a short demo, so students can hear how the instrument should sound, and be used.
- Have students perform with commercially prepared software. This is a great opportunity for beginning students to sound wonderful, while having to count at the same time! Double benefit. Most students will love to play with a prepared background software to their lesson books. Yamaha has lots of prepared software available for all levels of performers. Visit www.yamahamusicsoft.com for great arrangements.

The free Yamaha app "NoteStar" gives the student the feeling of playing with a band. The sheet music even shows on the iPad, and automatically turns pages. http://www.yamaha.com/kbdapps

Have fun, experiment, be creative. This is a wonderful opportunity to give your students confidence, and to have a wonderful, positive experience sharing their music!